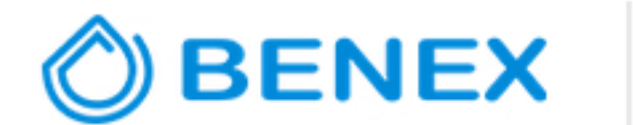

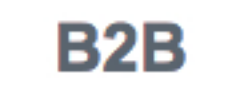

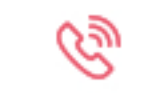

**Instrukcjazamawiania**

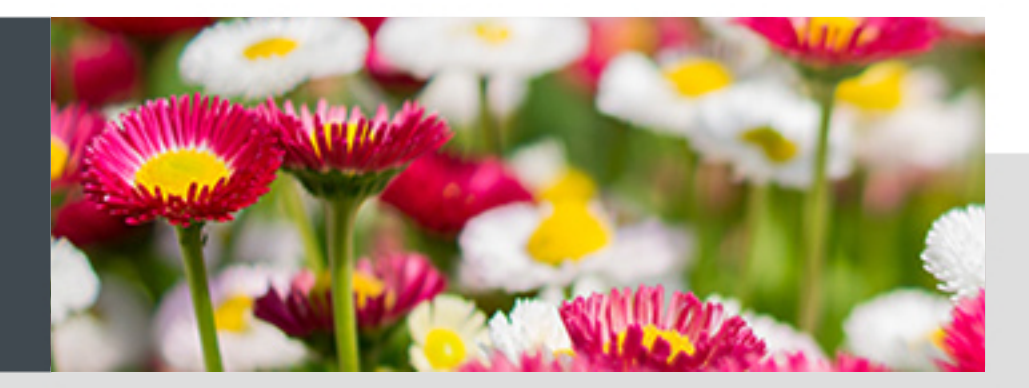

## WITAMY WSZYSTKICH KLIENTÓW FIRMY BENEX BANASZKIEWICZ SP.J.

**ZAPRASZAMYDOZAPOZNANIASIĘZINSTRUKCJĄZAMAWIANIA**

Pierwszy krok to logowanie. Znajduje się w prawym górnym rogu.

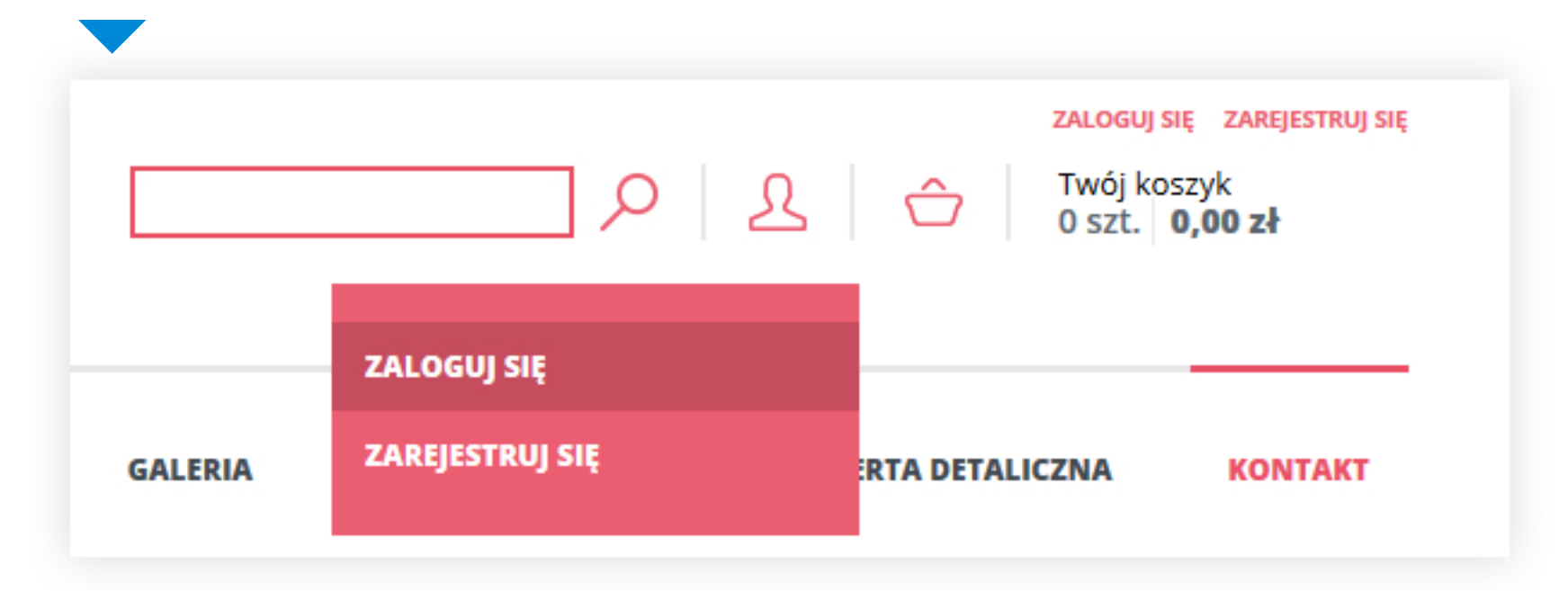

Opcjedostępne**pozalogowaniu**:

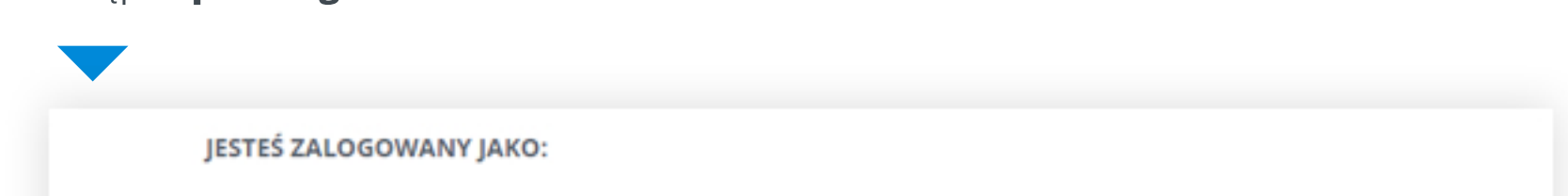

Klikając przycisk "**DALEJ**" przechodzimy do informacji o danych do faktury i adres dostawy,których**niemamożliwości edytowania**.

Kolejnym krokiem jest potwierdzenie zamówienia. Czerwony przycisk "**Zamawiam zobowiązkiem zapłaty**" wysyła do naszego systemu zamówienie.

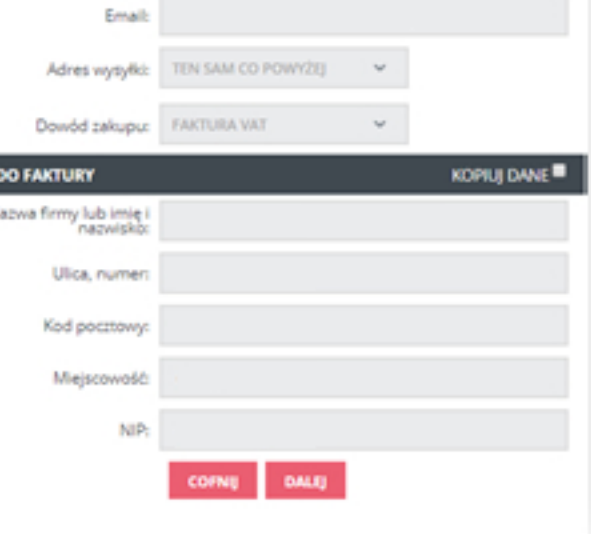

DANE ZAMAWIAJĄCEGO

Imięs

Firmac

NIP:

Telefon:

Nazwisko:

Ulica i nr domu

Ked pocztowy Miejscowość DANE ZAMAWIAJĄCEGO

KOSZYK

POTWIERDZENIE

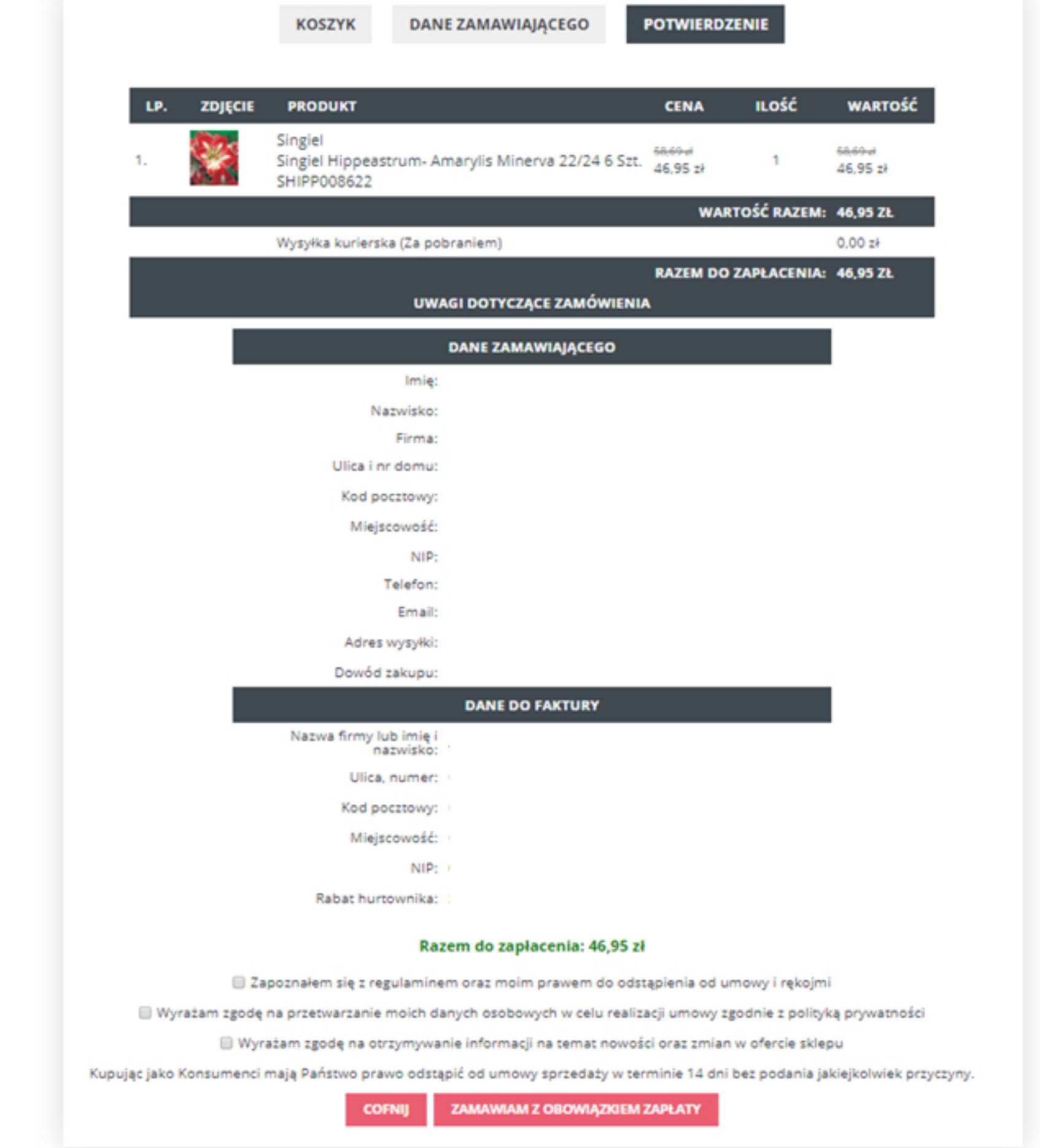

Na adres e-mail, otrzymają Państwo niezwłocznie pocztą elektroniczną **potwierdzenie** złożonego zamówienia, zawierające wszystkie dane zawarte w zamówieniu.

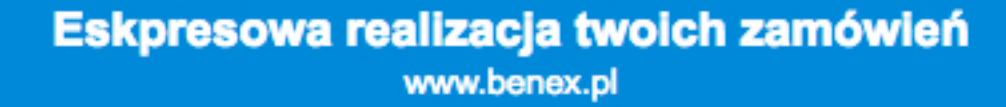

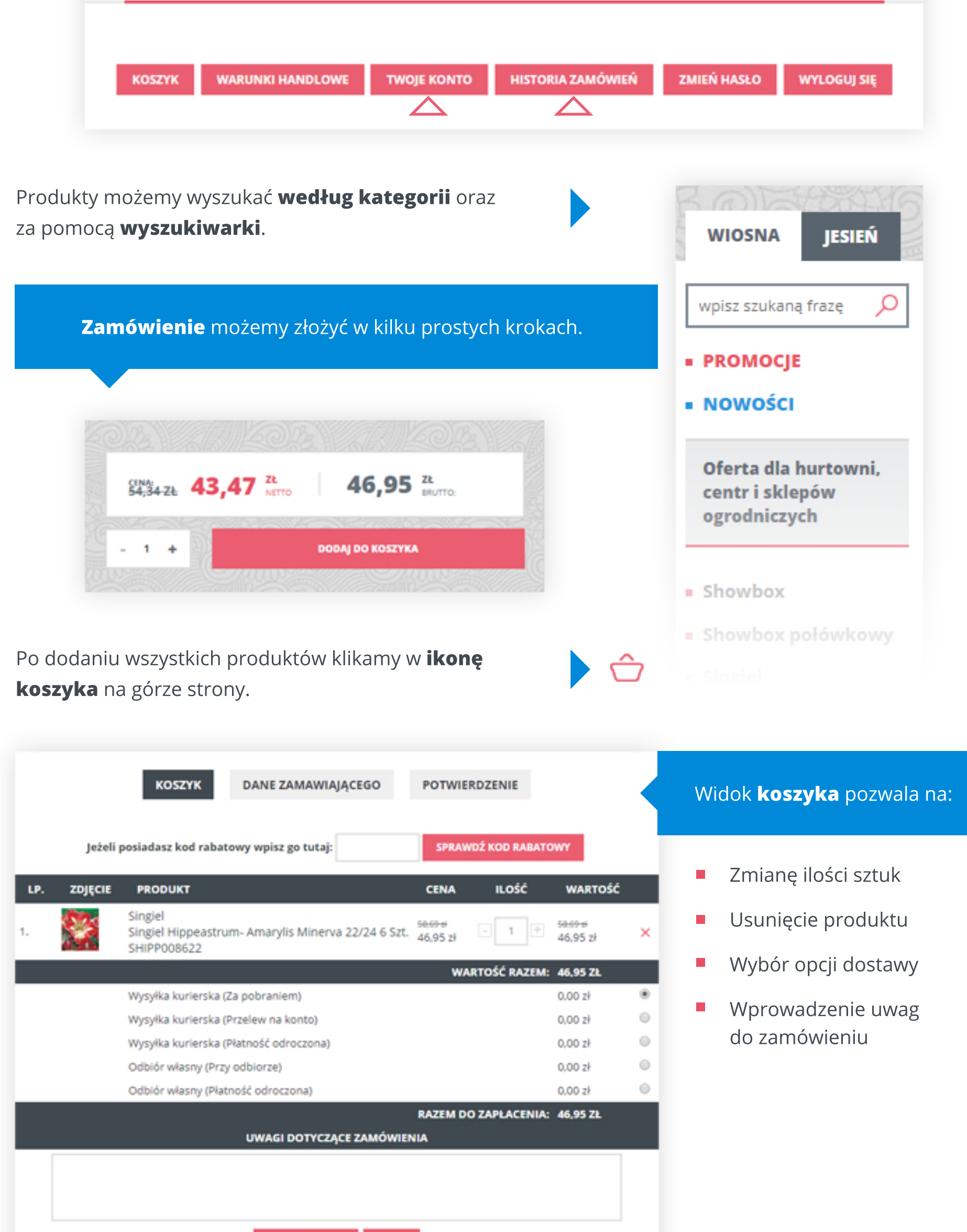

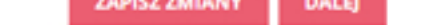